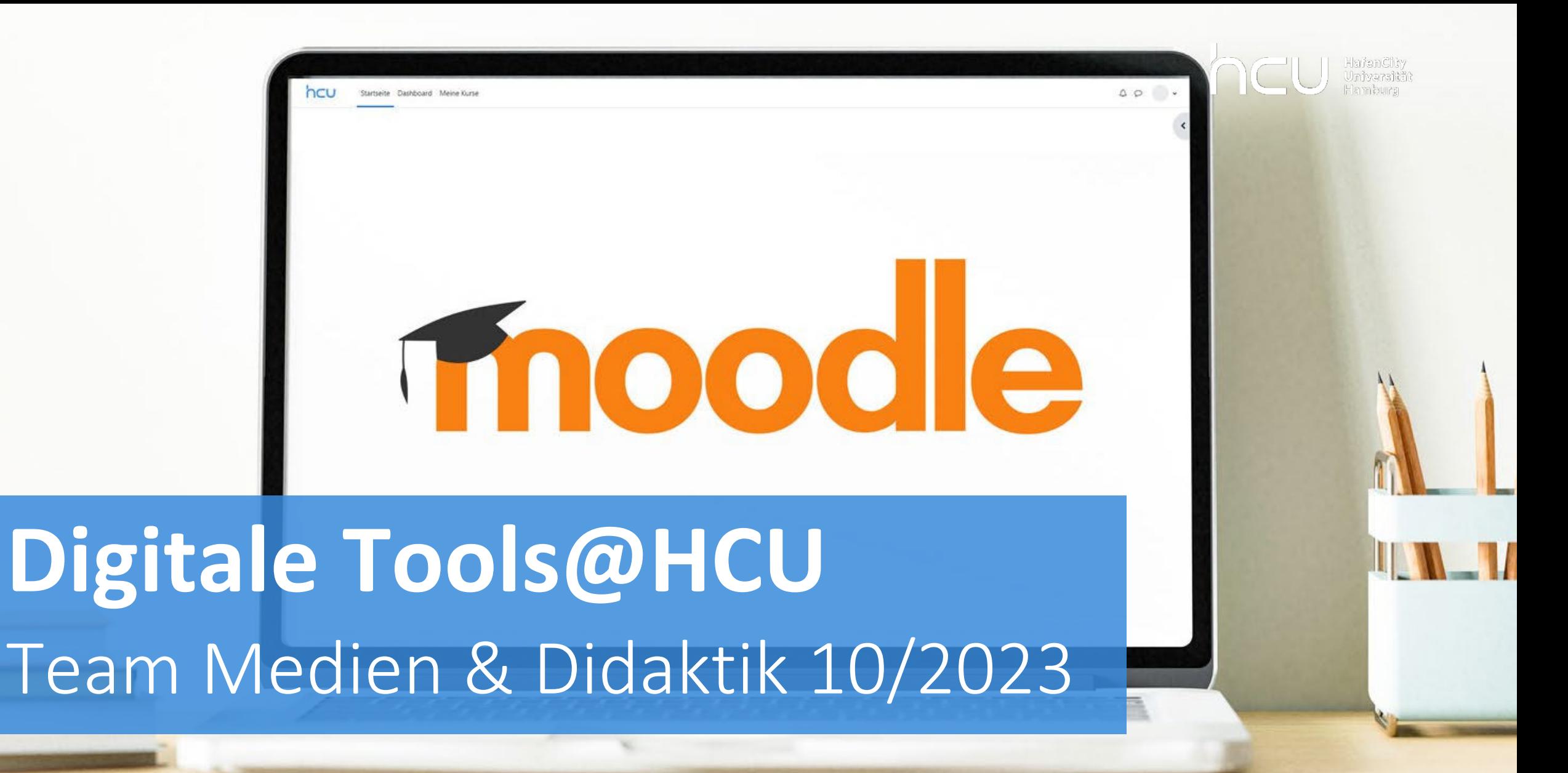

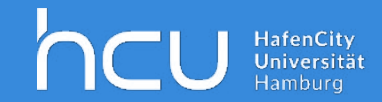

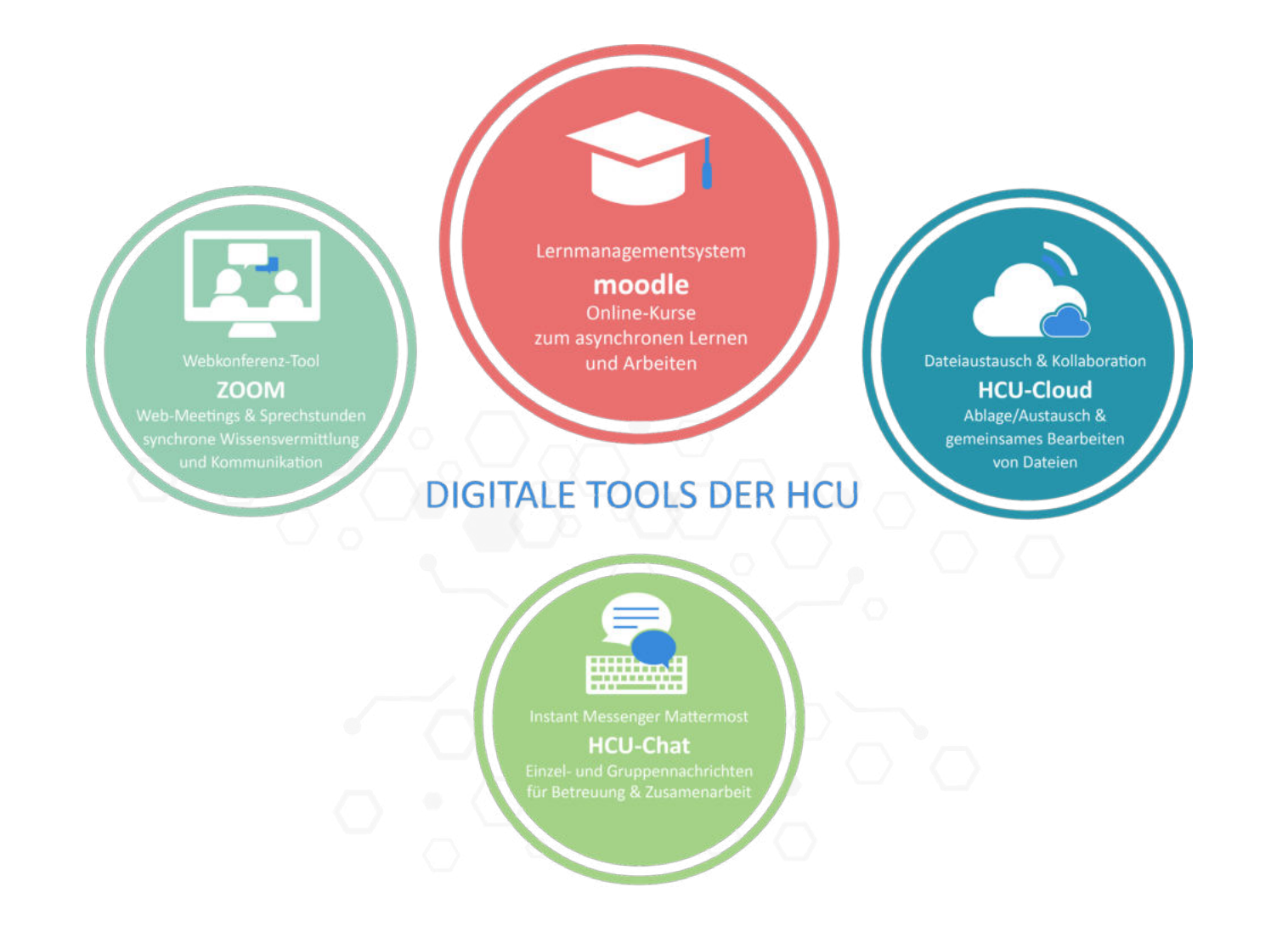

### **Digitale Tools für Ihr Studium**

### moodle

#### **WAS?**

- Lernmanagementsystem
- Login im Browser: [https://moodle.hcu-hamburg.de](https://moodle.hcu-hamburg.de/) (HCU Kennung und Passwort).
- Hinweis: App nicht nutzen!

#### **WOFÜR?**

- Online-Kurse für Vor- und Nachbereitung der Kurse
- Wichtige Infos zum Kursablauf (Lehrende, Kurskonzept, Termine)
- Lernressourcen (Literatur, Videos, Aufgaben, Tests, Umfragen…)
- Austausch mit anderen Studierenden bzw. Lehrenden
- Gruppenarbeiten

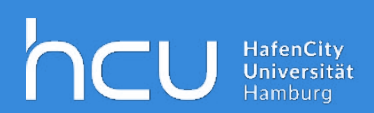

Lernmanagementsystem

#### moodle Online-Kurse zum asynchronen Lernen und Arbeiten

### ahoi & moodle

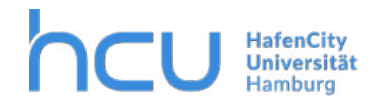

#### **ahoi**

*Allgemeines Hochschulorganisations- und Informationssystem*

Alle wichtigen Informationen rund um das Studium: Vorlesungsverzeichnisse, Kurse, Modulkarten, Prüfungstermine, Noten etc.

KEINE Anmeldung zur Lehrveranstaltung in ahoi **=**

KEINE Berechtigung zur Teilnahme am moodle Kurs (Ausnahme: allgemeingültige Kurse bspw. OE-Woche)

Nicht alle Lehrveranstaltungen haben einen dazugehörigen moodle-Kurs.

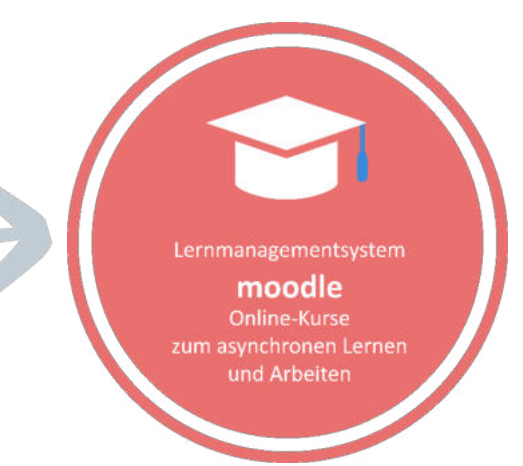

# Einen moodle-Kurs finden

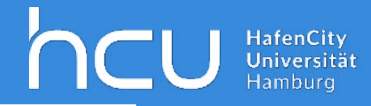

#### **HCU-Lernplattform moodle**

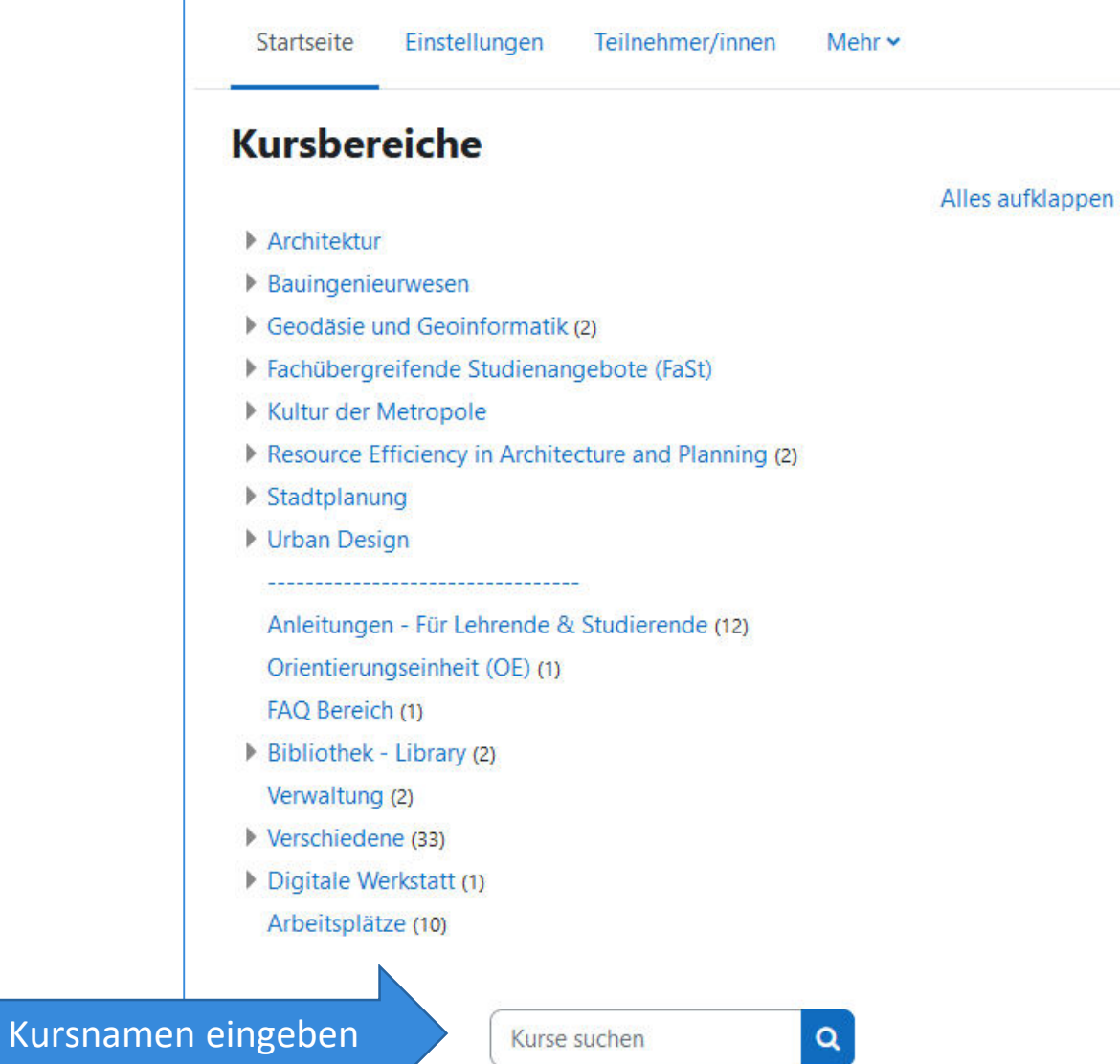

- Startseite
- Nach unten scrollen
- Kursnamen eingeben
- "Lupe" anklicken

# Beispielhafter moodle-Kurs

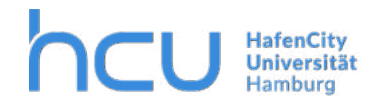

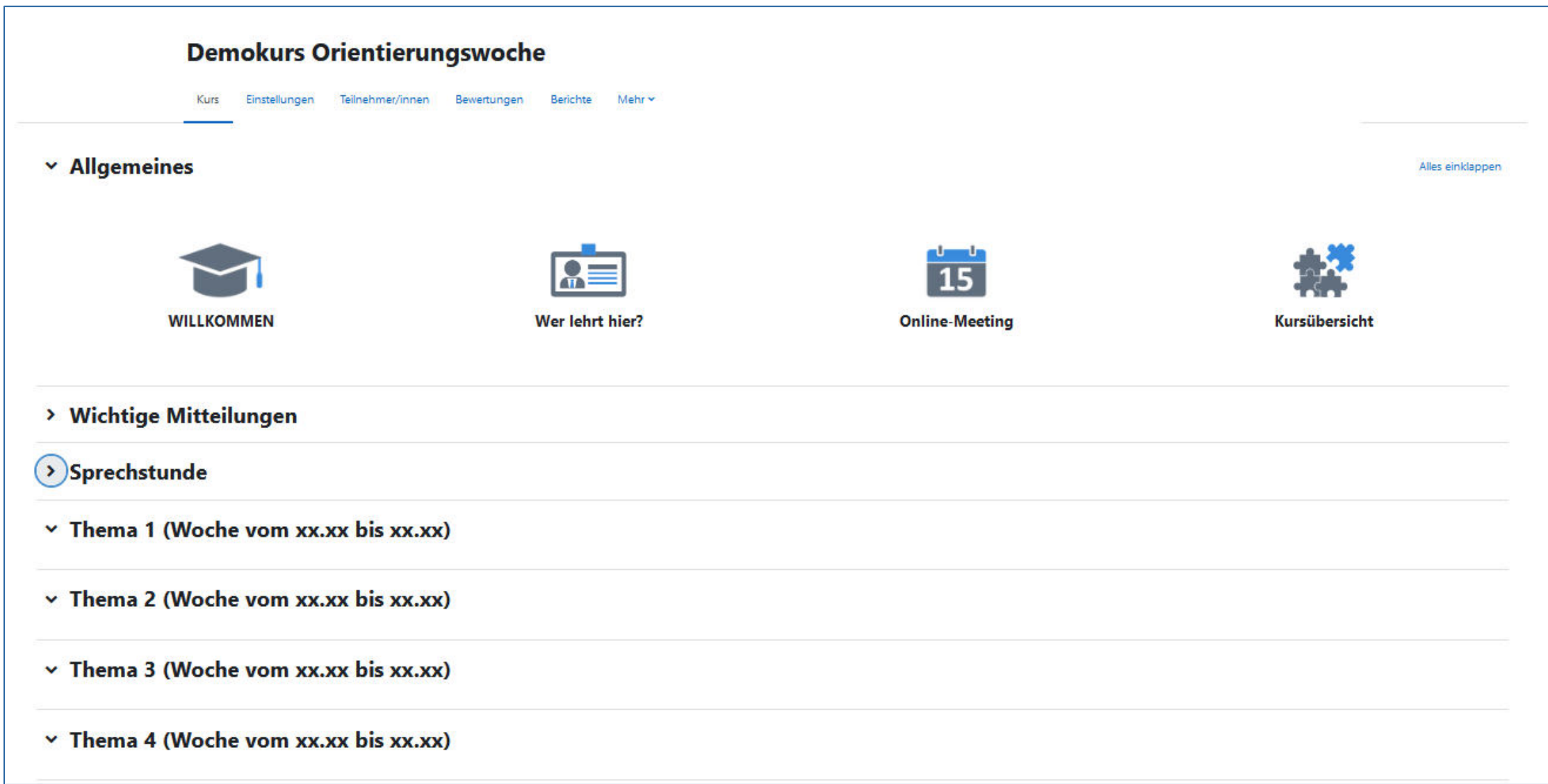

# HCU-Cloud

**WAS?**

- Online-Dateiablage zum Speichern und Teilen von Dateien
- Login: [https://cloud.hcu-hamburg.de](https://cloud.hcu-hamburg.de/) (HCU Kennung und Passwort)
- Browser, Client
- Speicherplatz/Studierende\*r: 10 GB

#### **WOFÜR?**

- Ablage und Austausch von Dateien (HCU-intern & extern)
- Freigabe von Dateien mit unterschiedlichen Berechtigungen
- Gemeinsames Bearbeiten von Word-, Excel-, PPT-Dateien (OnlyOffice)
- Viele weitere Funktionen: Kalender, Projektmanagement…

**HILFESTELLUNG**

• [Online-Selbstlernkurs](https://moodle.hcu-hamburg.de/course/view.php?id=180) für HCU-Angehörige

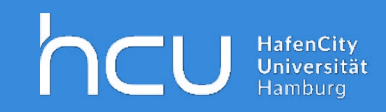

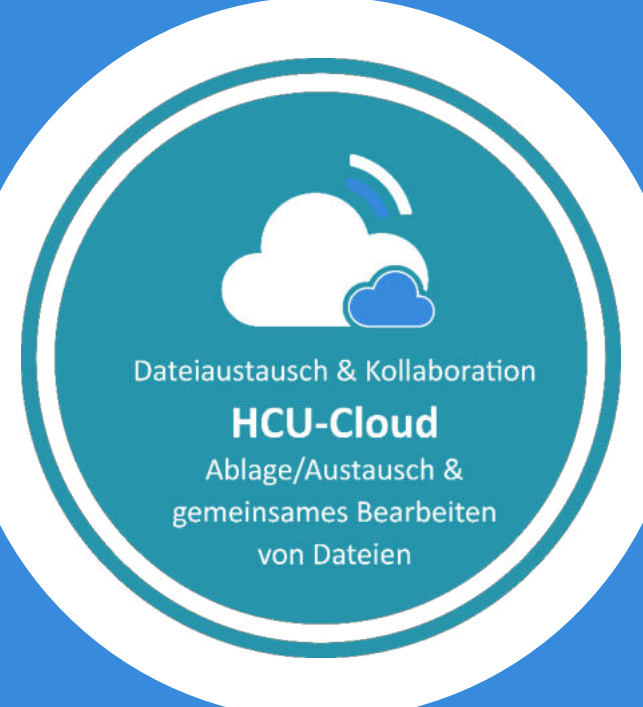

### HCU-Cloud - Ansicht

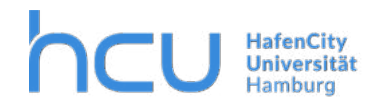

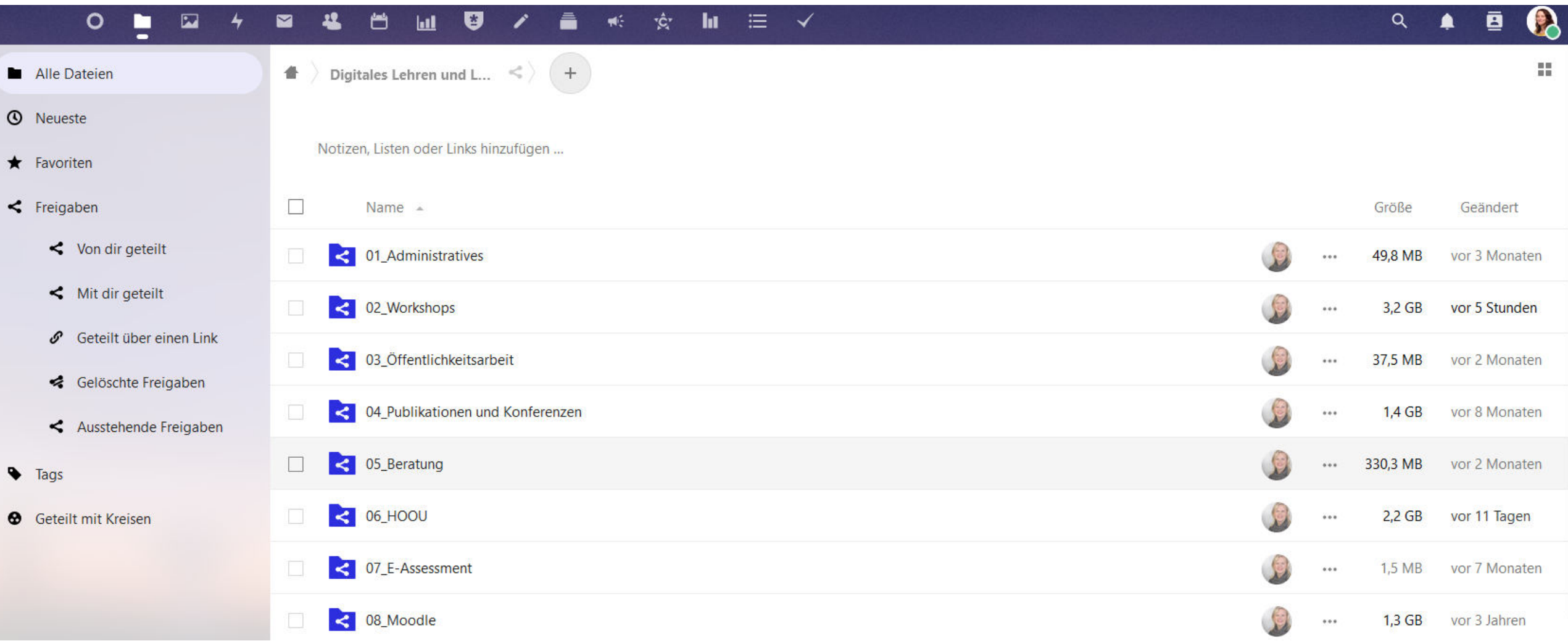

# HCU-Chat (Mattermost)

#### **WAS?**

- Instant Messaging Dienst (ähnlich wie Slack)
- Login: https://chat-hcu-hamburg.de (HCU Kennung und Passwort)
- **Kein Zugriff** ohne HCU-Kennung
- Browser, Client oder mobile App

#### **WOFÜR?**

- Informeller Chat (Teams, Private Channel, Direktnachrichten)
- Teilen von Links/Dateien
- Austausch in Arbeitsgruppen

#### **HILFESTELLUNG**

• [Online-Selbstlernkurs](https://moodle.hcu-hamburg.de/course/view.php?id=1162) für HCU-Angehörige

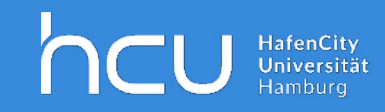

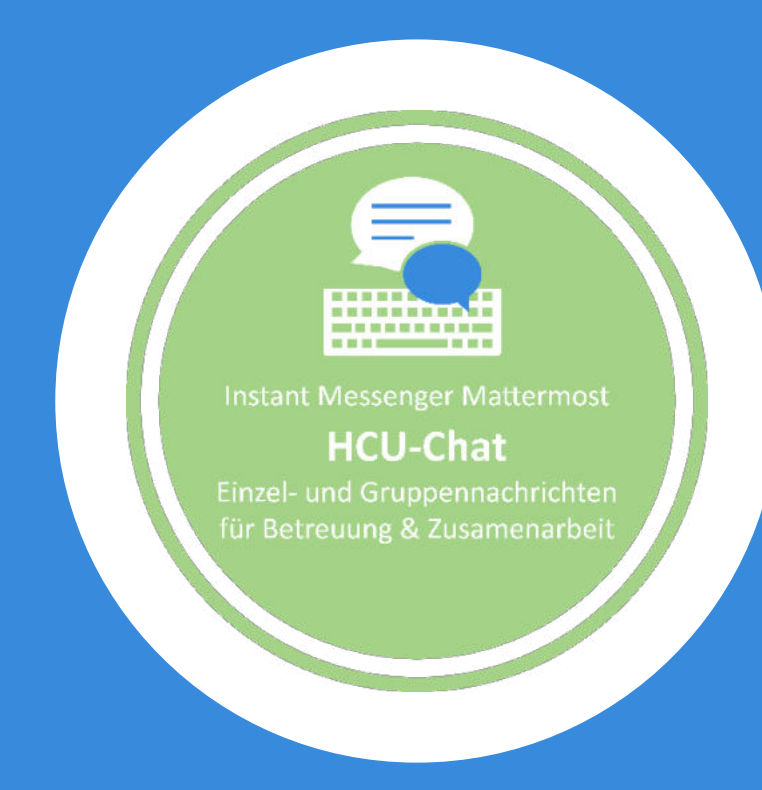

# HCU-Chat - Ansicht

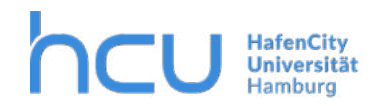

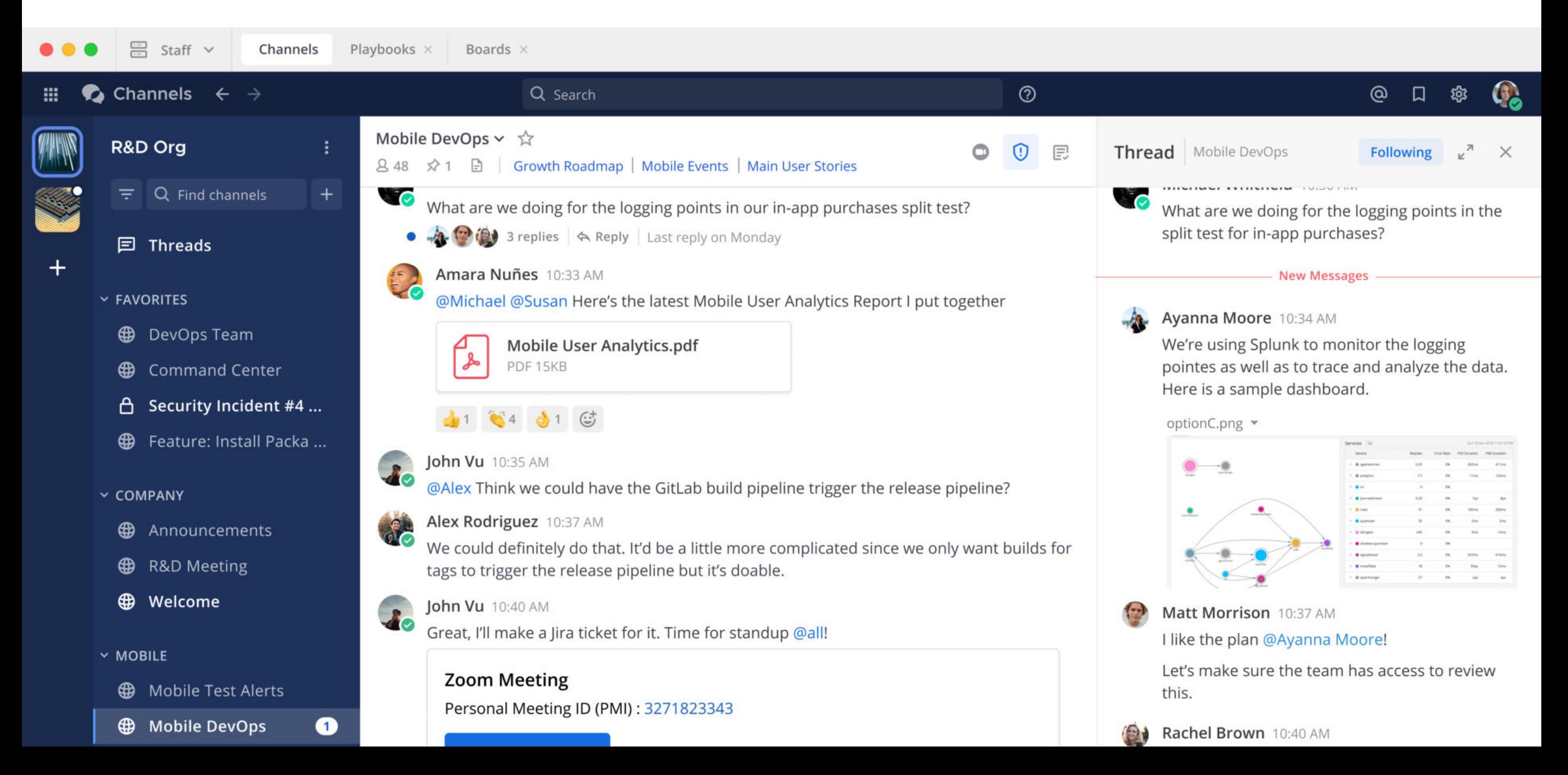

### Zoom

#### **WAS?**

- Webkonferenz-Tool für Vorträge, Austausch & Gruppenarbeit
- Login: https://hcu-hamburg.zoom.us/ mit HCU-Kennung und Passwort
- Meetings mit max. 300 TN
- Privacy per default

#### **WOFÜR?**

- Gruppenarbeit in separaten Sitzungen (Breakout-Räumen)
- Umfragen
- Bildschirmfreigabe für Präsentationen
- Gemeinsames Brainstorming auf Whiteboard
- Chat für Fragen

**HILFESTELLUNG**

• [Online-Selbstlernkurs](https://moodle.hcu-hamburg.de/course/view.php?id=309) für HCU-Angehörige

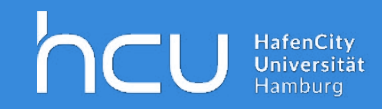

Webkonferenz-Tool **ZOOM** Web-Meetings & Sprechstunden synchrone Wissensvermittlun

### Zoom Client vs. Website

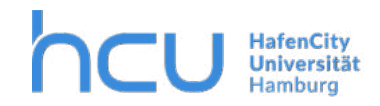

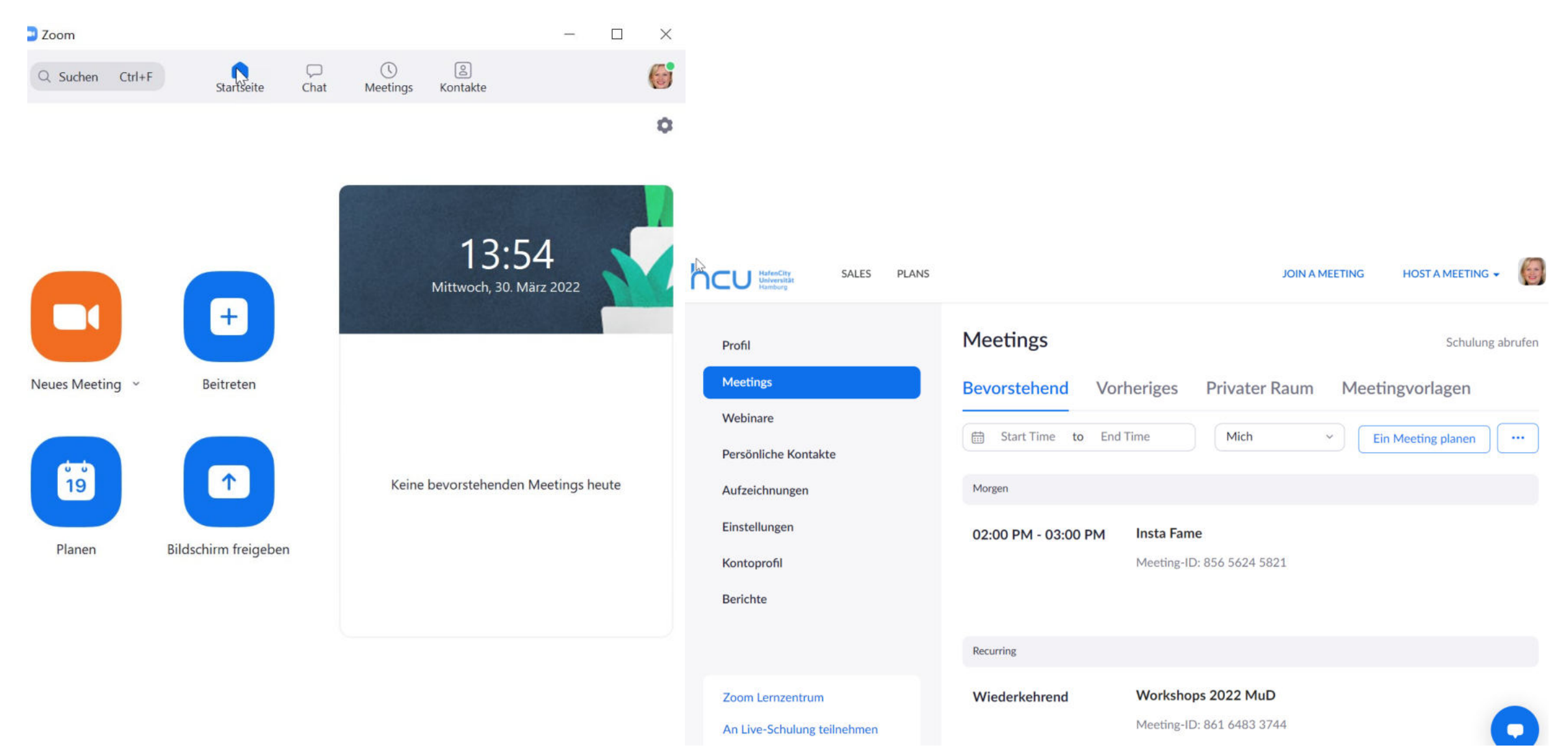